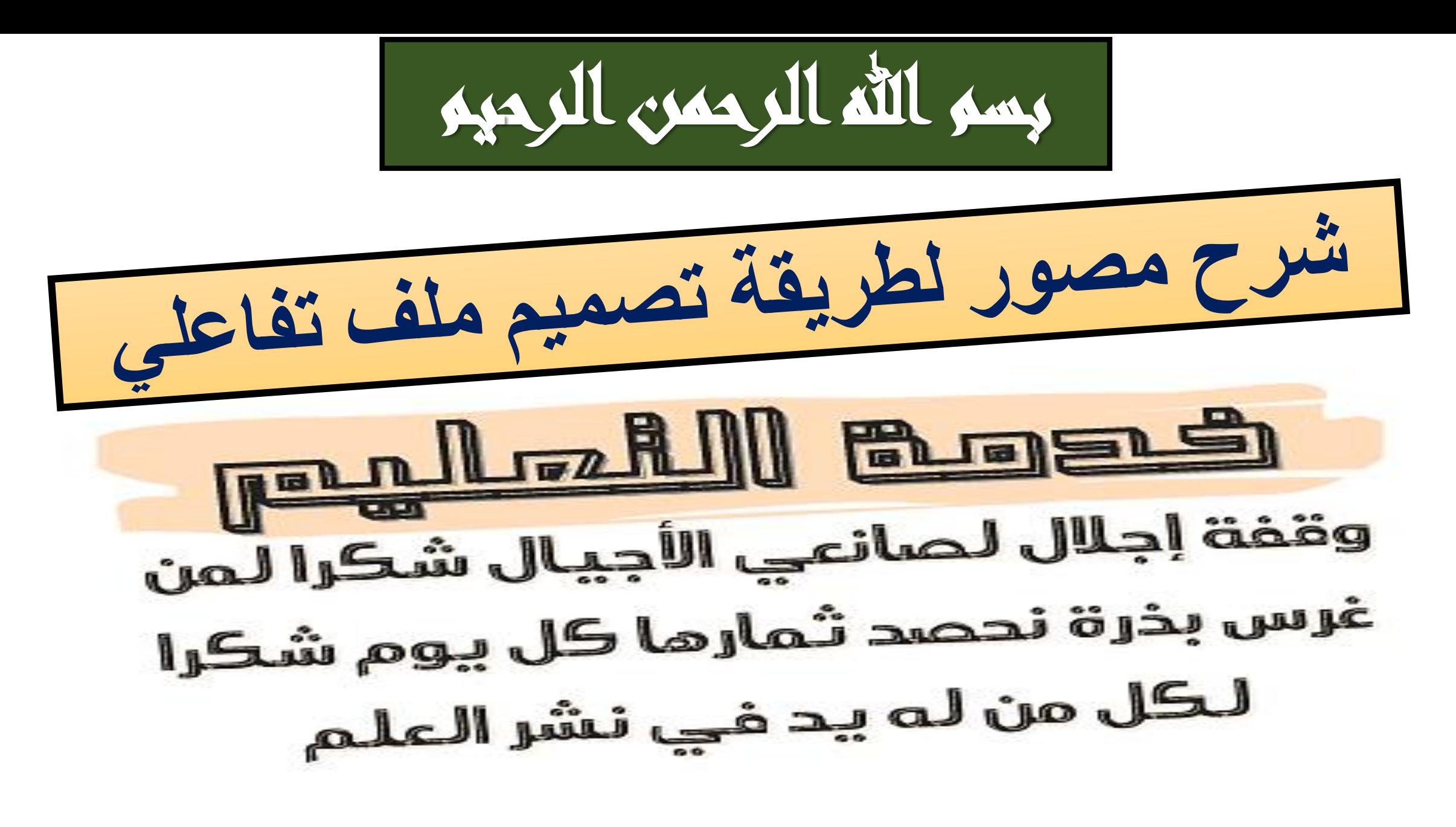

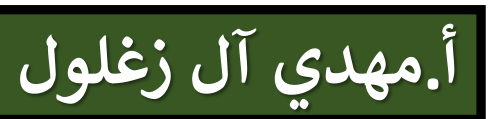

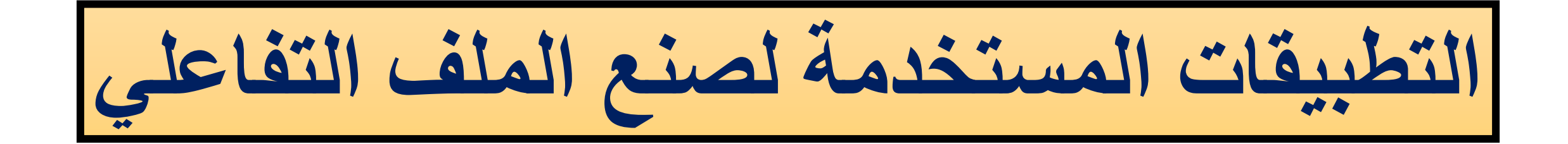

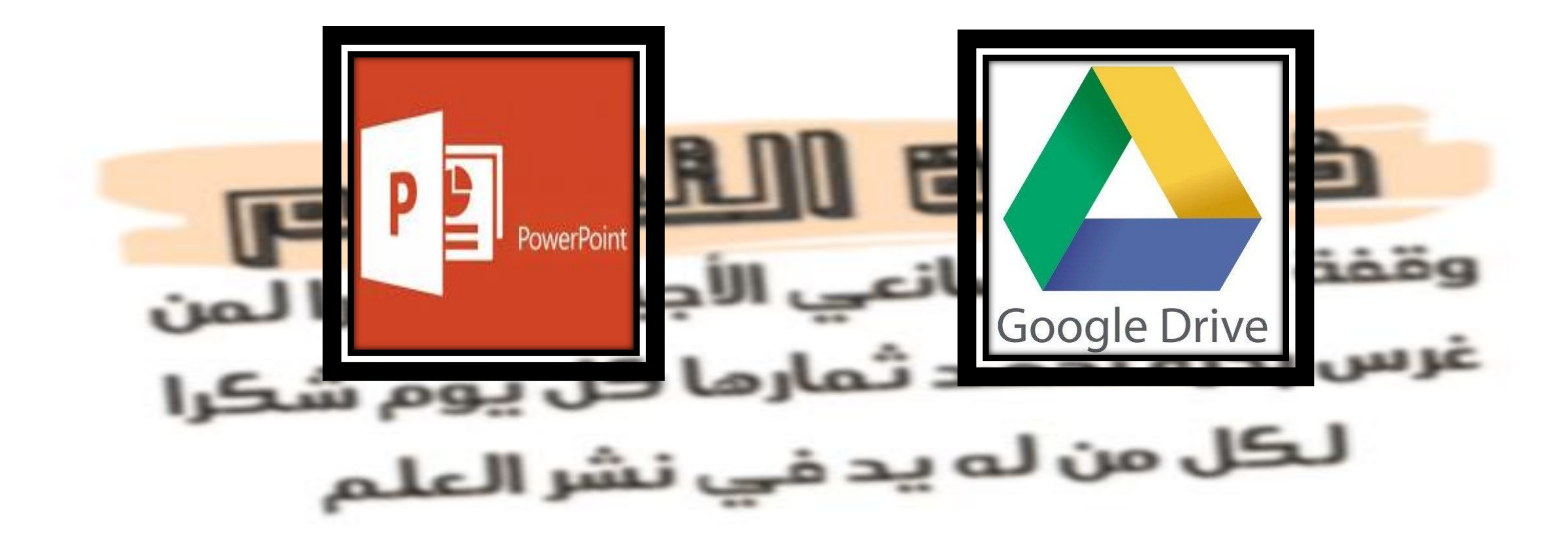

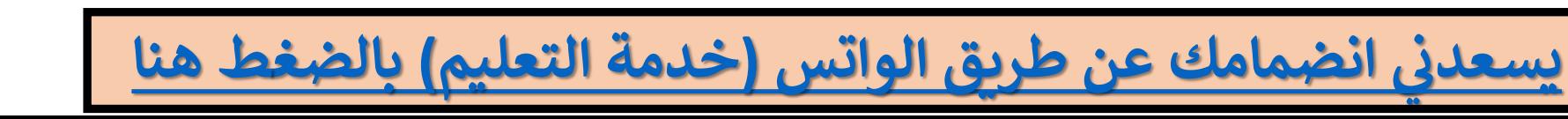

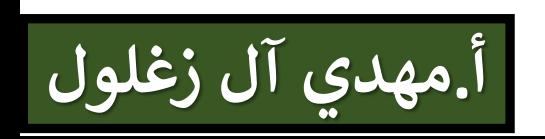

**جديداً للملف التفاعلي في البداية نقوم بفتح الدرايف ونصنع مجلداً**

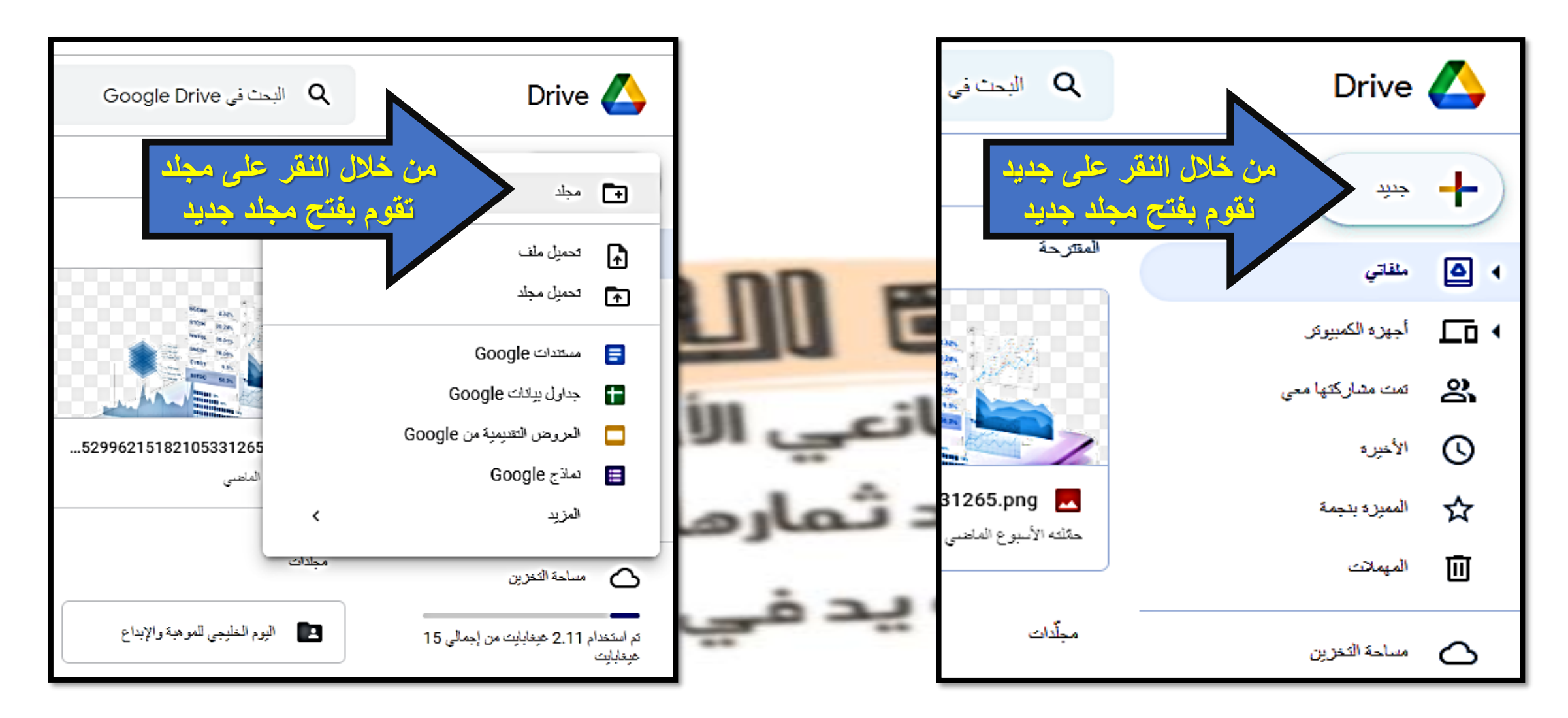

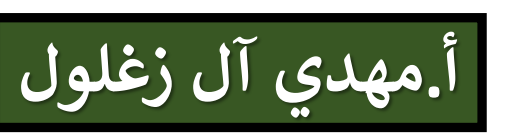

**فتحنا مجلد جديد تم تسميته )ملف تفاعلي(** 

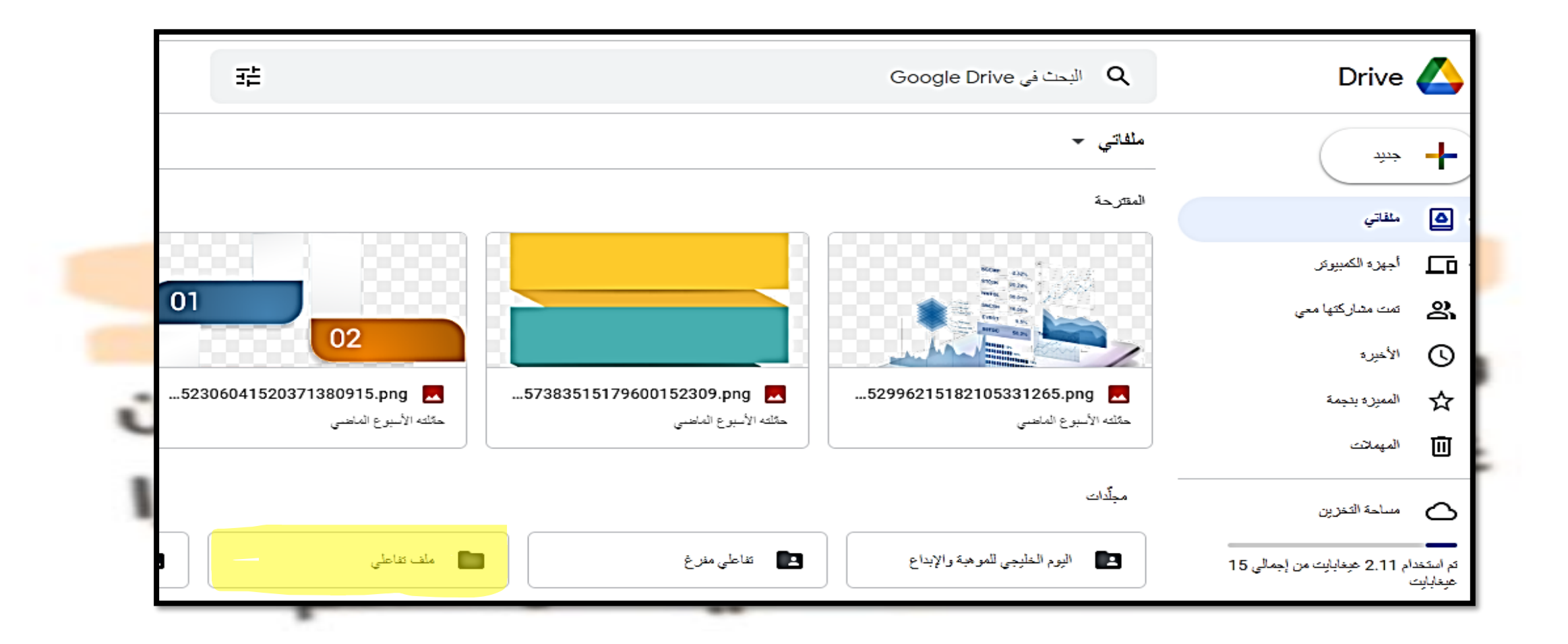

 **يسعدن انضمامك عن طريق الواتس )خدمة [التعليم\( بالضغط هنا](https://chat.whatsapp.com/EChB4AcGCQZFao2yNnFzsC)**

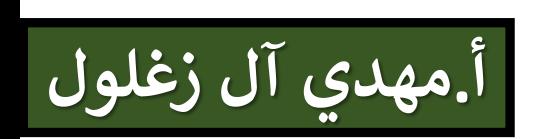

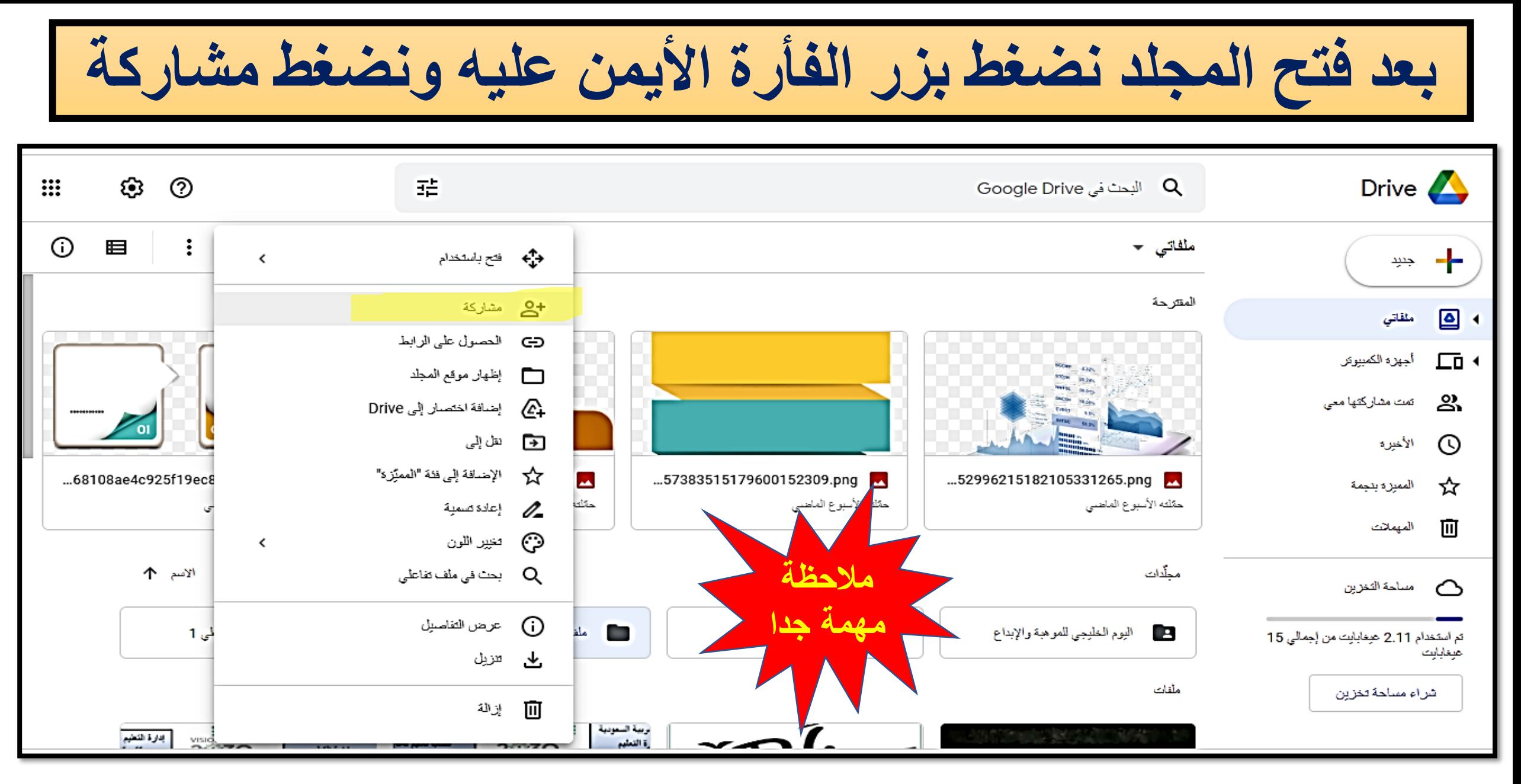

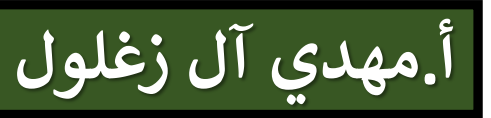

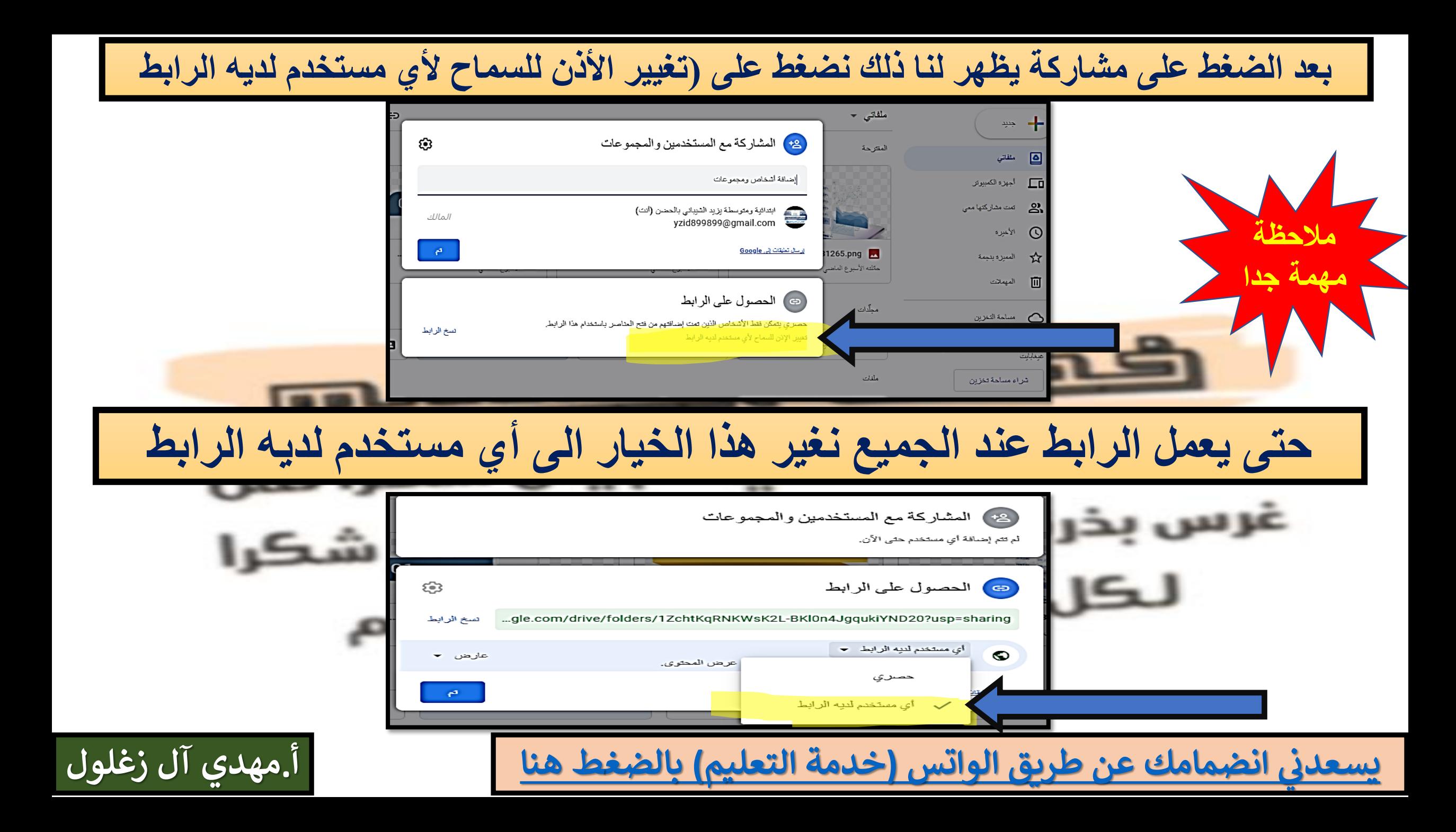

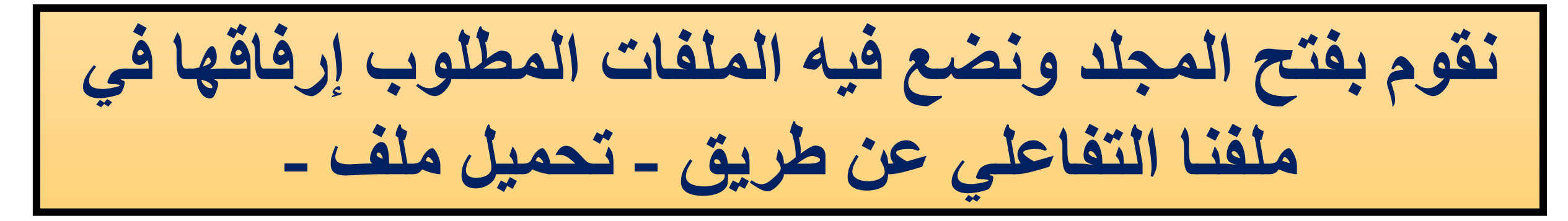

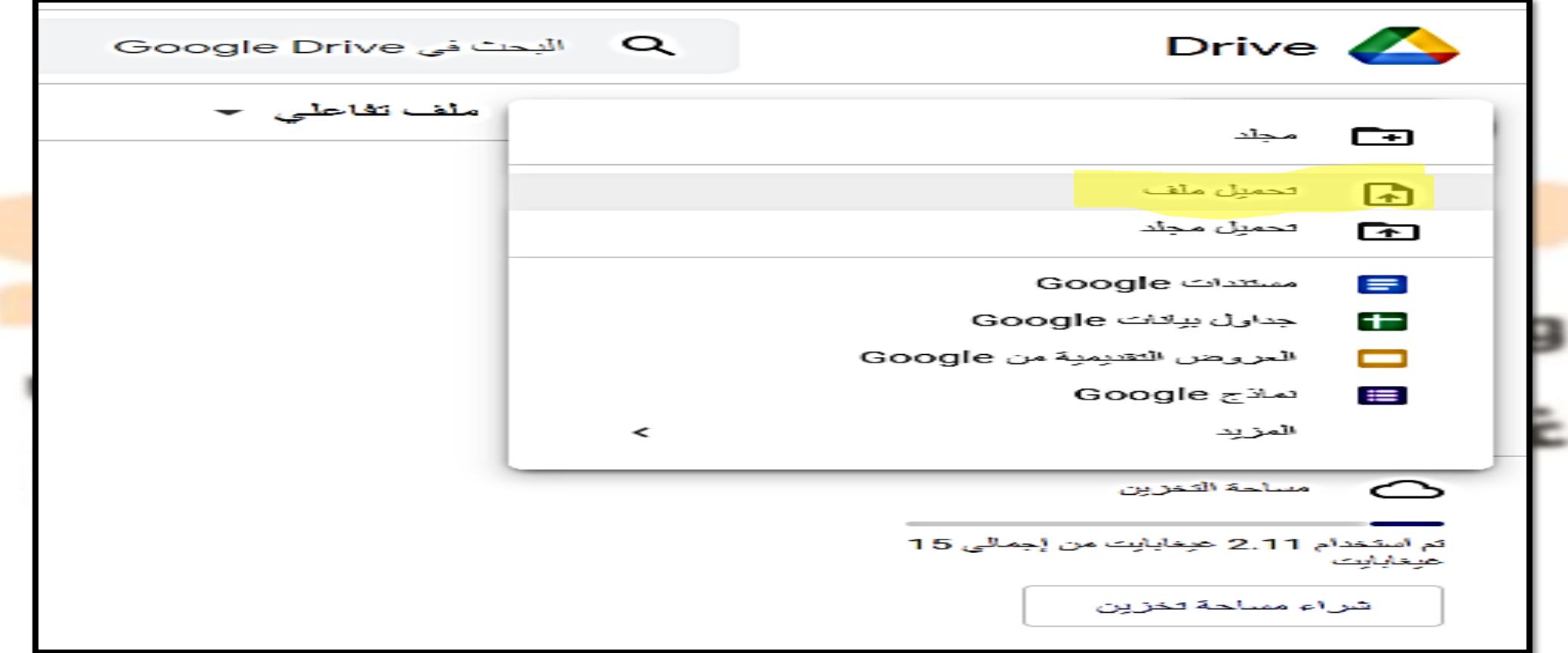

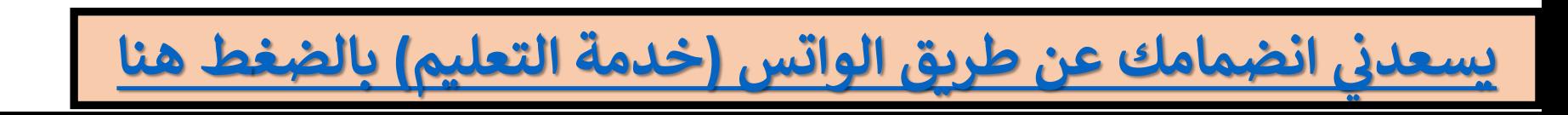

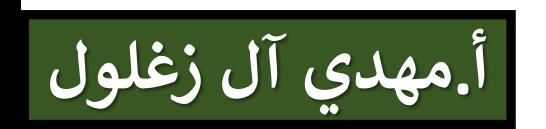

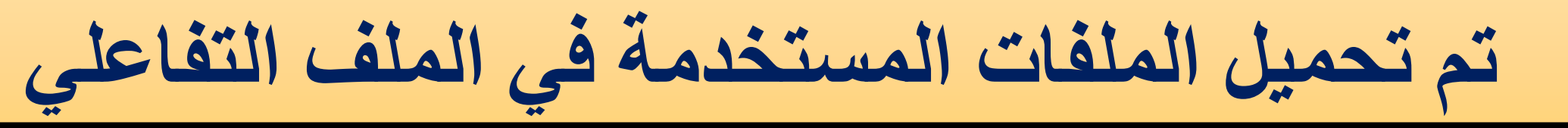

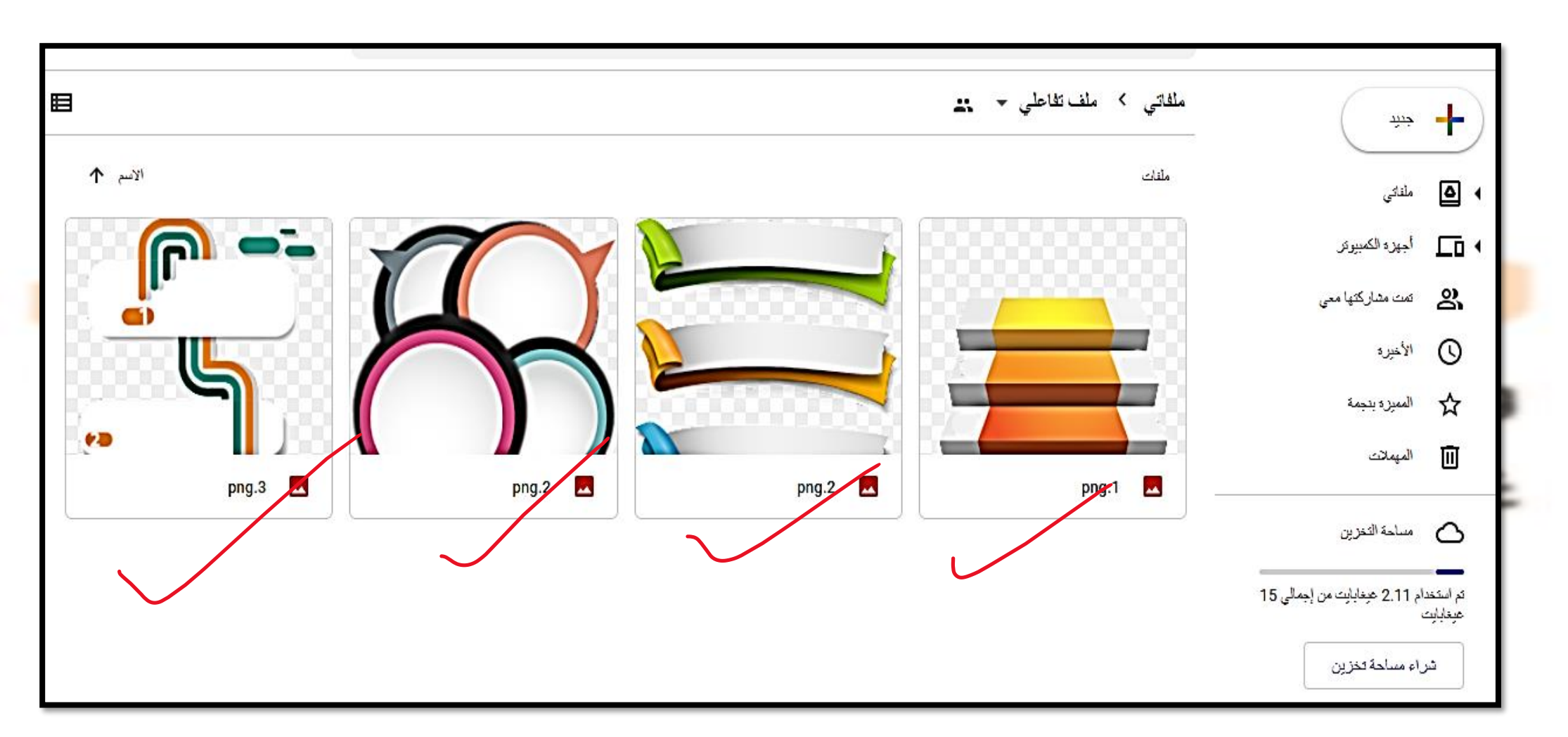

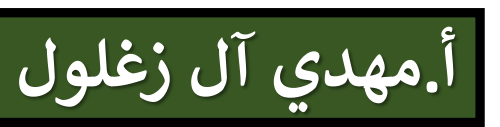

**اآلن نفتح البوربوينت ونعمل التصميم المناسب وقد جمعت من التصاميم المفرغة لعمل الملف التفاعلي لكم عدداً**

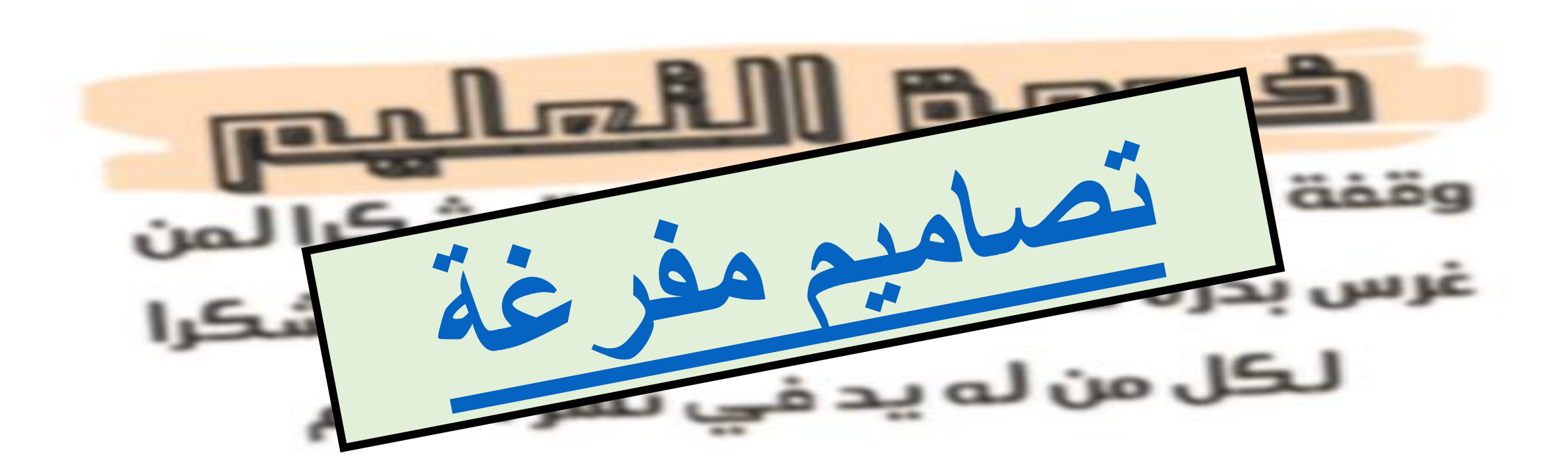

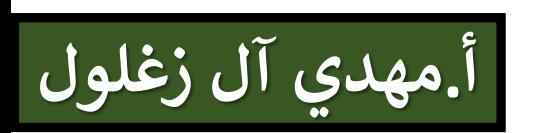

**أ.مهدي آل زغلول يسعدن انضمامك عن طريق الواتس )خدمة [التعليم\( بالضغط هنا](https://chat.whatsapp.com/EChB4AcGCQZFao2yNnFzsC) نجلب صورة من الملف السابق )تصاميم مفرغة( ونعمل عليها نقوم بوضع مربع نص على الشكل ونكتب فيه عنوان األيقونة كما في الشكل ونعمل التنسيقات لتظهر بشكل مناسب الصورة رقم1**

**بعد ذلك نحدد على النص )الصورة رقم 1( ونضغط زر الفارة األيمن ونختار - ارتباط تشعبي -**

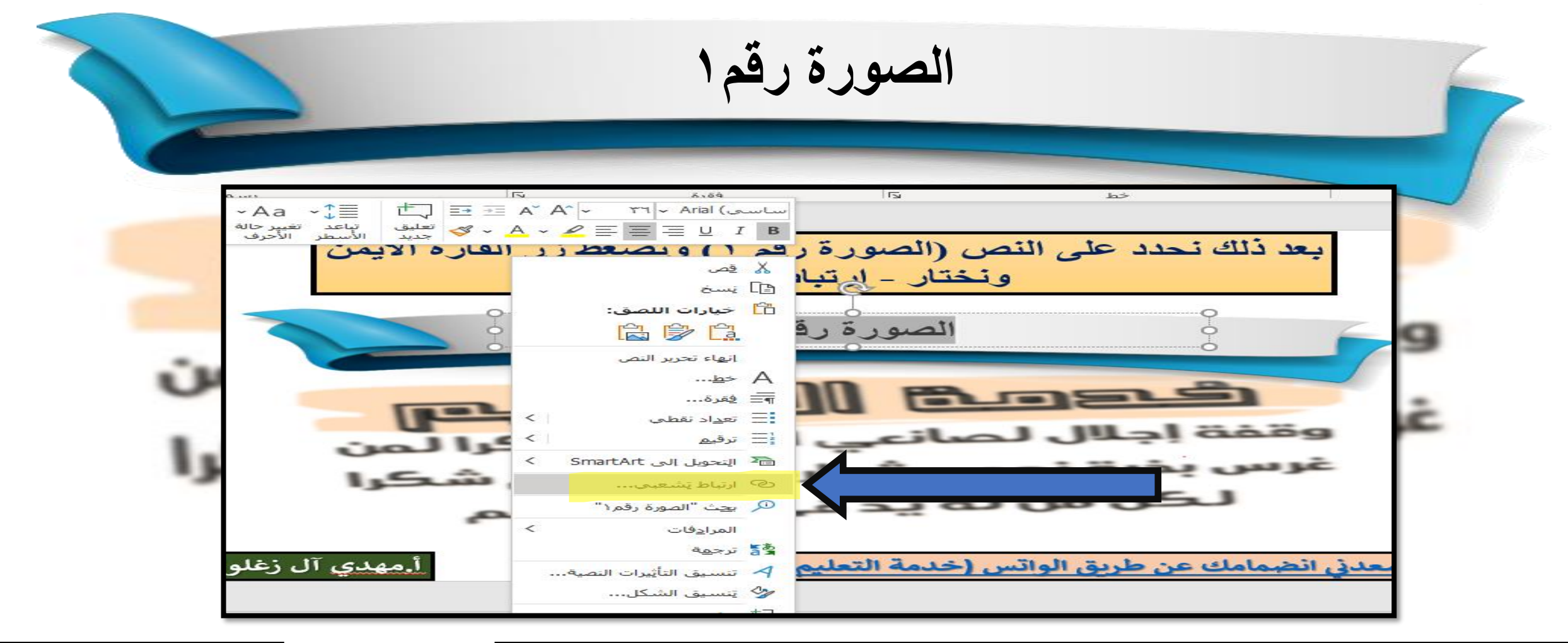

 **يسعدن انضمامك عن طريق الواتس )خدمة [التعليم\( بالضغط هنا](https://chat.whatsapp.com/EChB4AcGCQZFao2yNnFzsC)**

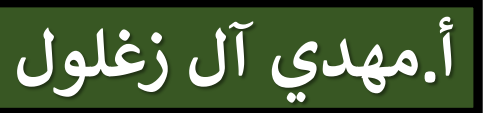

**بعد ذلك نعود إلى قوقل درايف ونحصل على رابط الصورة رقم1**

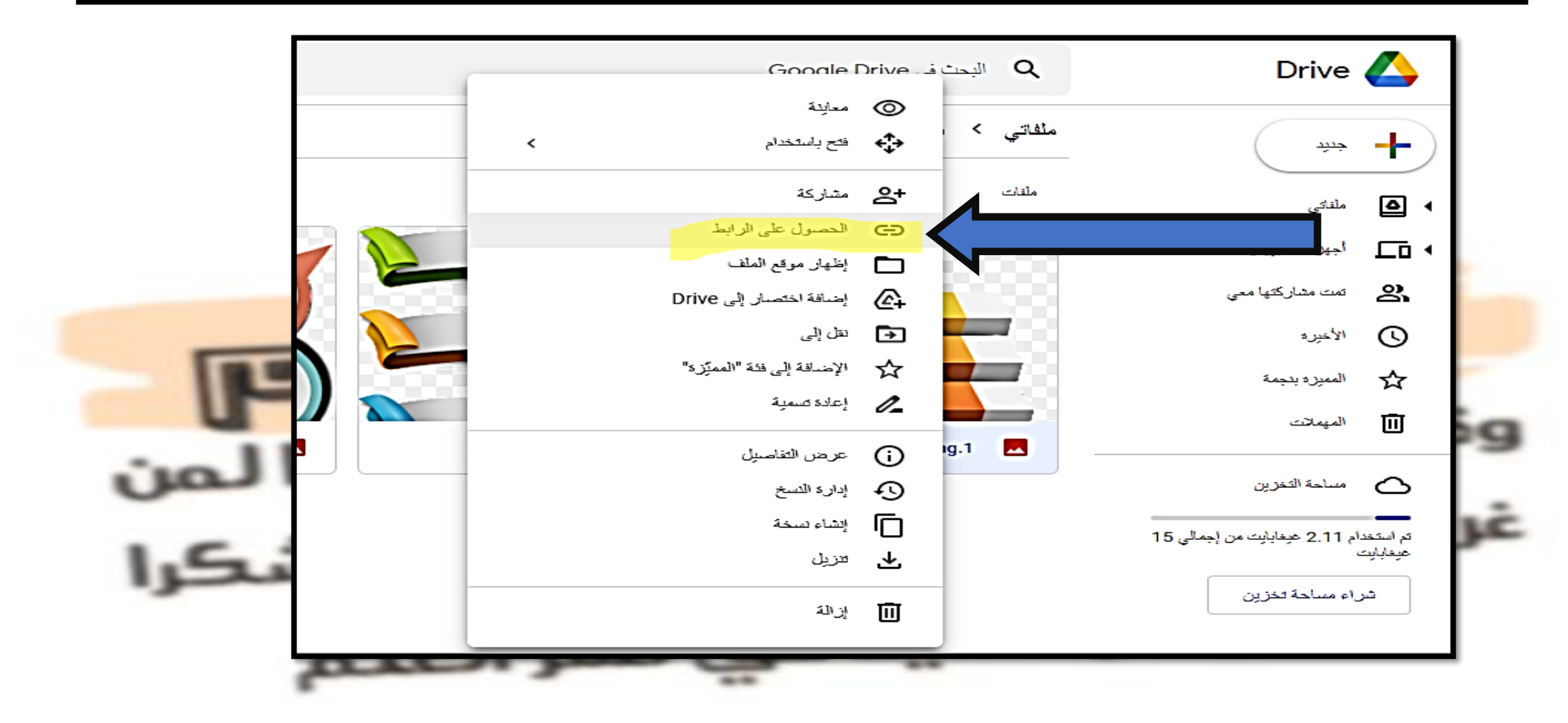

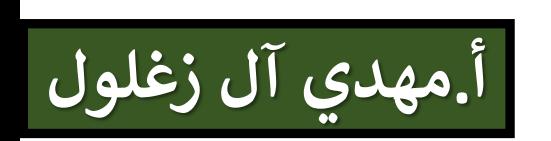

**يظهر لنا هذه القائمة ننسخ الرابط من هنا**

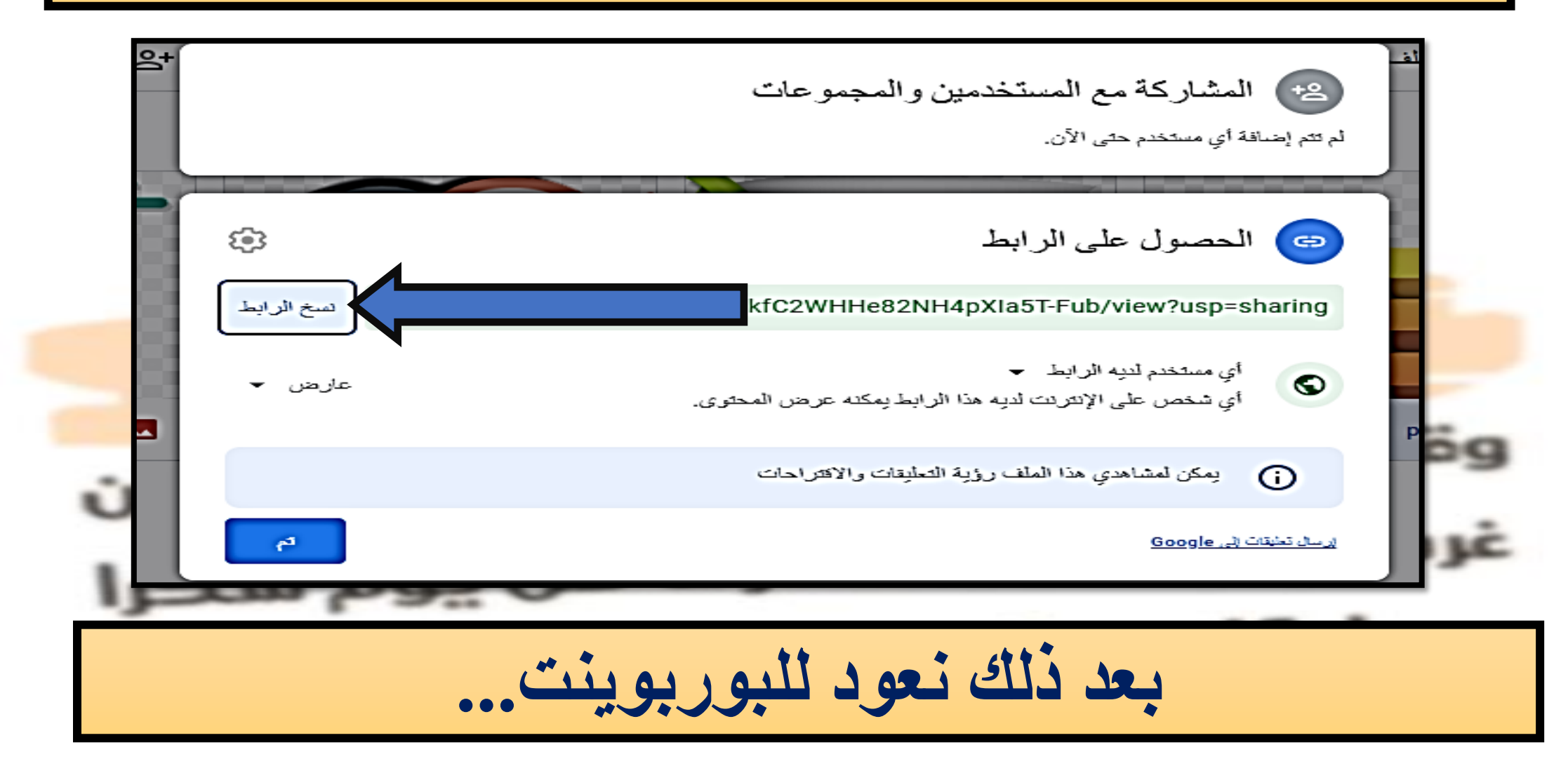

 **يسعدن انضمامك عن طريق الواتس )خدمة [التعليم\( بالضغط هنا](https://chat.whatsapp.com/EChB4AcGCQZFao2yNnFzsC)**

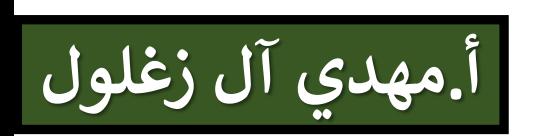

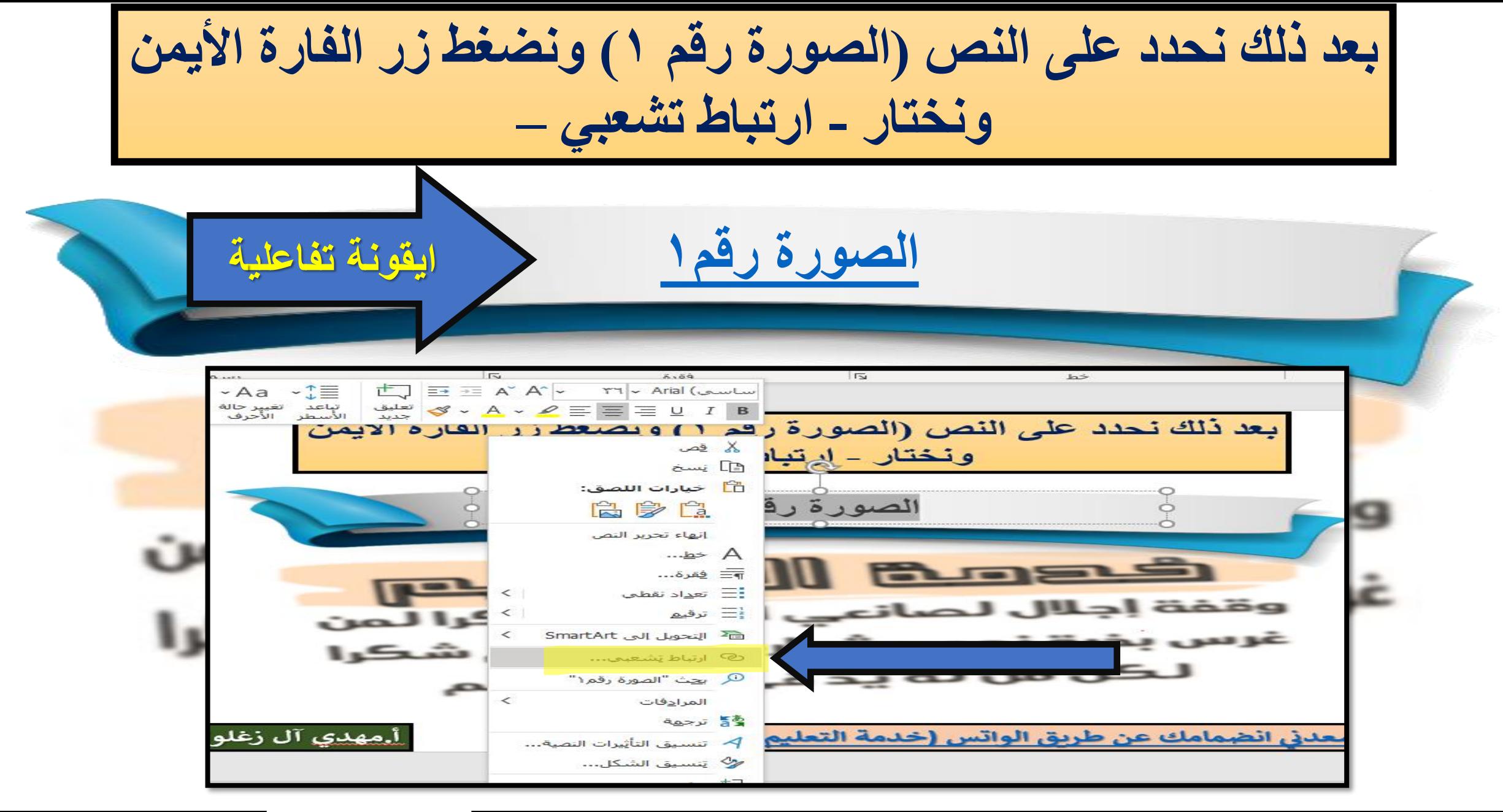

 **يسعدن انضمامك عن طريق الواتس )خدمة [التعليم\( بالضغط هنا](https://chat.whatsapp.com/EChB4AcGCQZFao2yNnFzsC)**

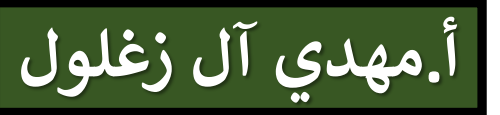

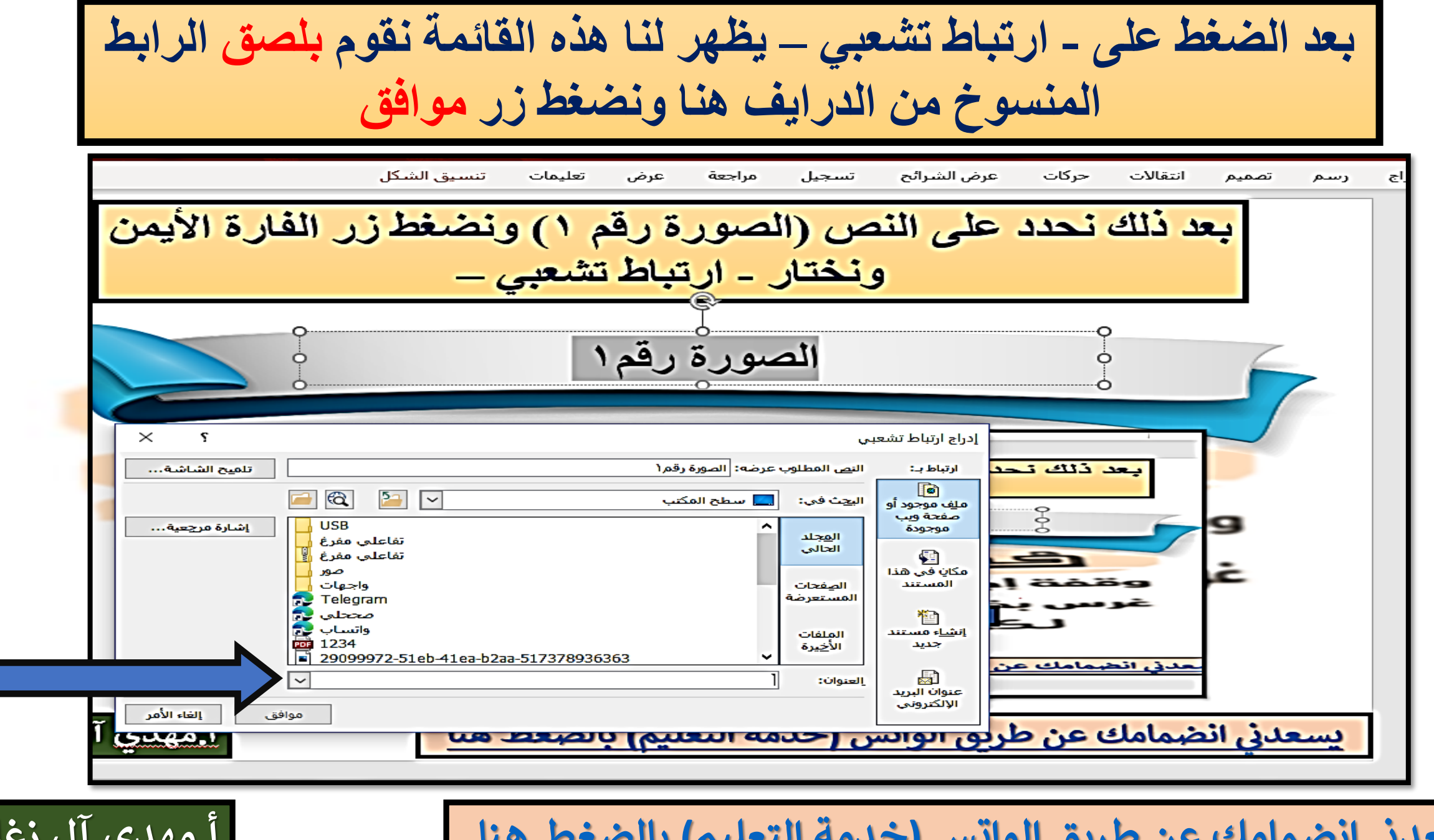

**أ.مهدي آل زغلول**

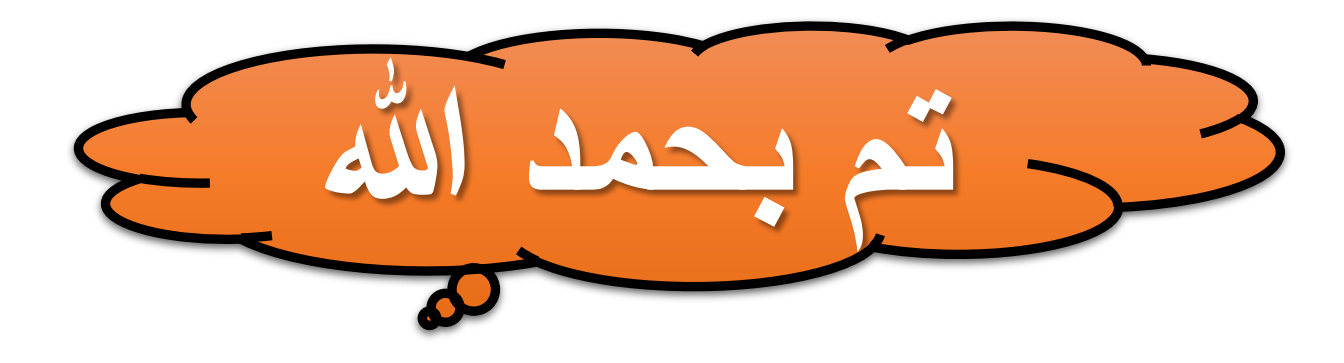

**[استقبل استفساراتكم على التلقرام](https://t.me/Mahdi_asiri) وفق هللا الجميع بالضغط هنا** 

<u>mllozahl</u> **PLAELS** وقفة إجلال لصانعي الأجيال شكرا لمن غرس بذرة نحصد ثمارما كل يوم شكرا لكل من له يد في نشر العلم

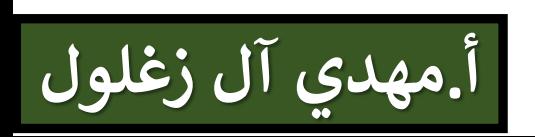